<span id="page-0-0"></span>Working with large arrays in R A look at HDF5Array/RleArray/DelayedArray objects

> Hervé Pagès [hpages.on.github@gmail.com](mailto:hpages.on.github@gmail.com)

> > Bioconductor conference Boston

> > > July 2017

**K ロ ▶ K 何 ▶** 

 $QQ$ 

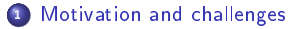

2 [Memory footprint](#page-8-0)

<sup>3</sup> [RleArray and HDF5Array objects](#page-12-0)

[Hands-on](#page-26-0)

<sup>5</sup> [DelayedArray/HDF5Array: Future developments](#page-30-0)

 $\Omega$ 

**K ロ ⊁ K 倒 ≯ K** 

э  $\sim$ Э×

<span id="page-2-0"></span>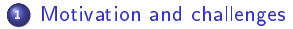

[Memory footprint](#page-8-0)

<sup>3</sup> [RleArray and HDF5Array objects](#page-12-0)

[Hands-on](#page-26-0)

<sup>5</sup> [DelayedArray/HDF5Array: Future developments](#page-30-0)

 $299$ 

R ordinary matrix or array is not suitable for big datasets:

- $\bullet$  10x Genomics dataset (single cell experiment): 30,000 genes x 1.3 million cells = 36.5 billion values
- $\bullet$  in an ordinary integer matrix  $==$  136G in memory!

Need for alternative containers:

- but at the same time, the object should be (almost) as easy to manipulate as an ordinary matrix or array
- $\bullet$  standard R matrix/array API: dim, dimnames, t, is.na, ==, +, log, cbind, max, sum, colSums, etc...
- not limited to 2 dimensions  $==>$  also support arrays of arbitrary number of dimensions

2 approaches in-memory data vs on-disk data

**K ロ ▶ K 何 ▶** 

#### In-memory data

- a 30k  $\times$  1.3M matrix might still fit in memory if the data can be efficiently compressed
- example: sparse data (small percentage of nonzero values)  $==$  > sparse representation (storage of nonzero values only)
- example: data with long runs of identical values  $=\Longrightarrow RLE$  compression (Run Length Encoding)
- choose the smallest type to store the values: raw (1 byte)  $\lt$  integer (4 bytes)  $\lt$  double (8 bytes)
- $\bullet$  if using  $RLE$  compression:
	- choose the best orientation to store the values: by row or by column (one might give better compression than the other)
	- store the data by chunk  $==>$  opportunity to pick up best type and best orientation on a chunk basis (instead of for the whole data)
- size of 30k x 1.3M matrix in memory can be reduced from 136G to 16G!

 $\Omega$ 

 $\leftarrow$   $\leftarrow$   $\leftarrow$ 

#### Examples of in-memory containers

dgC[Matrix](http://bioconductor.org/packages/release/bioc/html/Matrix.html) container from the Matrix package:

- **·** sparse matrix representation
- nonzero values stored as double

RleArray and RleMatrix containers from the [DelayedArray](http://bioconductor.org/packages/release/bioc/html/DelayedArray.html) package:

- use RLE compression
- arbitrary number of dimensions
- type of values: any R atomic type (integer, double, logical, complex, character, and raw)

40034

## On-disk data

However...

- if data is too big to fit in memory (even after compression)  $==>$  must use on-disk representation
- challenge: should still be (almost) as easy to manipulate as an ordinary matrix! (standard R matrix/array API)

∍

メロメ オ何 トメ ミト メミト

#### Examples of on-disk containers

Direct manipulation of an HDF5 dataset via the [rhdf5](http://bioconductor.org/packages/release/bioc/html/rhdf5.html) API. Low level API!

HDF5Array and HDF5Matrix containers from the [HDF5Array](http://bioconductor.org/packages/release/bioc/html/HDF5Array.html) package:

Provide access to the HDF5 dataset via an API that mimics the standard R matrix/array API

 $\Omega$ 

 $\leftarrow$   $\Box$   $\rightarrow$   $\rightarrow$   $\overline{m}$   $\rightarrow$ 

<span id="page-8-0"></span>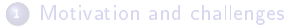

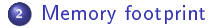

<sup>3</sup> [RleArray and HDF5Array objects](#page-12-0)

[Hands-on](#page-26-0)

<sup>5</sup> [DelayedArray/HDF5Array: Future developments](#page-30-0)

重

 $299$ 

### The "airway" dataset

library(airway) data(airway) m <- unname(assay(airway)) dim(m)

## [1] 63677 8

typeof(m)

## [1] "integer"

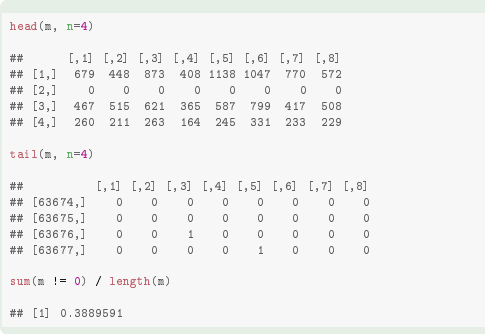

重

 $299$ 

メロメ メ御 ドメ ヨ ドメ ヨメー

## dgCMatrix vs RleMatrix vs HDF5Matrix

```
library(lobstr) # for obj_size()
obj_size(m)
## 2.04 MB
library(Matrix)
obj_size(as(m, "dgCMatrix"))
## 2.38 MB
library(DelayedArray)
obj_size(as(m, "RleMatrix"))
## 2.22 MB
obj_size(as(t(m), "RleMatrix"))
## 1.74 MB
library(HDF5Array)
obj_size(as(m, "HDF5Matrix"))
## 2.40 kB
```
メロメ メ御 トメ ミメ メ ミメー

 $299$ 

∍

<span id="page-11-0"></span>Some limitations of the sparse matrix implementation in the [Matrix](http://bioconductor.org/packages/release/bioc/html/Matrix.html) package:

- nonzero values always stored as double, the most memory consuming type
- number of nonzero values must be  $< 2^{31}$
- limited to 2 dimensions: no support for arrays of arbitrary number of dimensions

 $\Omega$ 

**K ロ ▶ K 何 ▶ K 手** 

<span id="page-12-0"></span>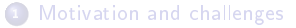

[Memory footprint](#page-8-0)

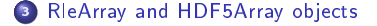

[Hands-on](#page-26-0)

<sup>5</sup> [DelayedArray/HDF5Array: Future developments](#page-30-0)

 $299$ 

RleMatrix/RleArray and HDF5Matrix/HDF5Array provide:

- support all R atomic types
- no limits in size (but each dimension must be  $< 2^{31}$ )
- arbitrary number of dimensions

And also:

- delayed operations
- block processing (behind the scene)
- TODO: multicore block processing (sequential only at the moment)

 $\Omega$ 

**K ロ ▶ K 何 ▶ K 手** 

### Delayed operations

We start with HDF5Matrix object M:

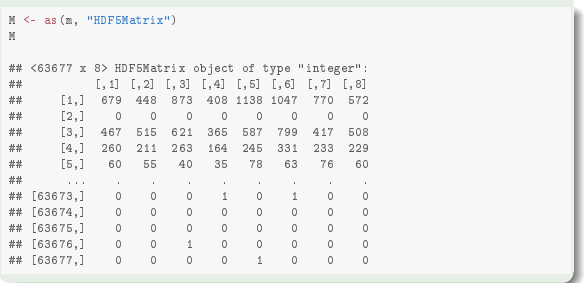

重

#### Subsetting is delayed:

```
M2 <- M[10:12, 1:5]
M2
## <3 x 5> DelayedMatrix object of type "integer":
      [1,1] [2] [3] [4] [5]## [1,] 394 236 464 175 658
## [2,] 172 168 264 118 241
## [3,] 2112 1867 5137 2657 2735
```
#### seed(M2)

```
## An object of class "HDF5ArraySeed"
## Slot "filepath":
## [1] "/tmp/RtmpOKiizR/HDF5Array_dump/auto2d1656cd77b66.h5"
##
## Slot "name":
## [1] "/HDF5ArrayAUTO00002"
##
## Slot "as_sparse":
## [1] FALSE
##
## Slot "type":
## [1] NA
##
## Slot "dim":
## [1] 63677 8
##
## Slot "chunkdim":<br>## [1] 63677 8
## [1] 63677
##
## Slot "first_val":
## [1] 679
```
Þ

メロト メ御 トメ 君 トメ 君 トー

#### Transposition is delayed:

```
M3 <- t(M2)
M3
## <5 x 3> DelayedMatrix object of type "integer":
       [, 1] [, 2] [, 3]## [1,] 394 172 2112
       236 168 1867
## [3,] 464 264 5137
## [4,] 175 118 2657
## [5,] 658 241 2735
```
#### seed(M3)

```
## An object of class "HDF5ArraySeed"
## Slot "filepath":
## [1] "/tmp/RtmpOKiizR/HDF5Array_dump/auto2d1656cd77b66.h5"
##
## Slot "name":
## [1] "/HDF5ArrayAUTO00002"
##
## Slot "as_sparse":
## [1] FALSE
##
## Slot "type":
## [1] NA
##
## Slot "dim":
## [1] 63677 8
##
## Slot "chunkdim":<br>## [1] 63677 - 8
## [1] 63677
##
## Slot "first_val":
## [1] 679
```
メロト メ御 トメ 君 トメ 君 トー

Þ

cbind() / rbind() are delayed:

```
M4 <- cbind(M3, M[1:5, 6:8])
M4
## <5 x 6> DelayedMatrix object of type "integer":
        [, 1] [, 2] [, 3] [, 4] [, 5] [, 6]<br>394   172   2112   1047   770   572
## [1,] 394 172 2112 1047 770 572
## [2,] 236 168 1867 0 0 0
## [3,] 464 264 5137 799 417 508
## [4,] 175 118 2657 331 233 229
## [5,] 658 241 2735
```
seed(M4) # Error! (more than one seed)

 $2990$ 

メロメ メ御 ドメ ヨ ドメ ヨメー

# RleArray and HDF5Array objects

All the operations in the following groups are delayed:

- $\bullet$  Arith  $(+, -, ...)$
- Compare  $(==, <, ... )$
- $\bullet$  Logic  $(k, |)$
- Math (log, sqrt)
- and more ...

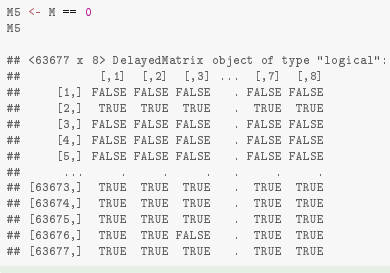

#### seed(M5)

```
## An object of class "HDF5ArraySeed"
## Slot "filepath":
## [1] "/tmp/RtmpQKiizR/HDF5Array_dump/auto2d1656cd77b66.h5"
##
## Slot "name":
## [1] "/HDF5ArrayAUTO00002"
##
## Slot "as_sparse":
## [1] FALSE
##
## Slot "type":
## [1] NA
##
## Slot "dim":
## [1] 63677 8
##
## Slot "chunkdim":
## [1] 63677 8
##
## Slot "first_val":
## [1] 679
```

```
M6 <- round(M[11:14, ] / M[1:4, ], digits=3)
M6
## <4 x 8> DelayedMatrix object of type "double":
       [1,1] [1,2] [1,3] ... [1,7] [1,8]## [1,] 0.253 0.375 0.302 . 0.201 0.309
## [2,] Inf Inf Inf . Inf Inf
## [3,] 1.122 0.948 1.027 . 1.182 0.935
## [4,] 0.273 0.242 0.802
```
seed(M6) # Error! (more than one seed)

重

メロメ メ御 メメ きょ メ きょう

### Realization

Delayed operations can be realized by coercing the DelayedMatrix object to HDF5Array:

```
M6a <- as(M6, "HDF5Array")
M6a
## <4 x 8> HDF5Matrix object of type "double":
        [1,1] [1,2] [1,3] ... [1,7] [1,8]## [1,] 0.253 0.375 0.302 . 0.201 0.309
## [2,] Inf Inf Inf . Inf Inf
## [3,] 1.122 0.948 1.027 . 1.182 0.935
## [4,] 0.273 0.242 0.802
```

```
seed(M6a)
## An object of class "HDF5ArraySeed"
## Slot "filepath":
## [1] "/tmp/RtmpQKiizR/HDF5Array_dump/auto2d16565ce73133.h5"
##
## Slot "name":
## [1] "/HDF5ArrayAUTO00003"
##
## Slot "as_sparse":
## [1] FALSE
##
## Slot "type":
## [1] NA
##
## Slot "dim":
## [1] 4 8
##
## Slot "chunkdim":
## [1] 4 8
##
## Slot "first_val":
## [1] 0.253
```
**K ロ ⊁ K 個 ≯ K 君 ⊁ K 君 ≯** 

#### <span id="page-21-0"></span>... or by coercing it to RleArray:

```
M6b <- as(M6, "RleArray")
M6b
## <4 x 8> RleMatrix object of type "double":
## [,1] [,2] [,3] ... [,7] [,8]
## [1,] 0.253 0.375 0.302 . 0.201 0.309
## [2,] Inf Inf Inf . Inf Inf
## [3,] 1.122 0.948 1.027 . 1.182 0.935
## [4,] 0.273 0.242 0.802
```
#### seed(M6b)

```
## An object of class "ChunkedRleArraySeed"
## Slot "breakpoints":
## [1] 32
##
## Slot "type":
## [1] "double"
##
## Slot "chunks":
## <environment: 0x559fa43ba590>
##
## Slot "DIM":
## [1] 4 8
##
## Slot "DIMNAMES":
## [[1]]
## NULL
##
## [[2]]
## NULL
```
Þ

 $\Omega$ 

**K ロ ⊁ K 倒 ≯ K ミ ⊁ K ミ ≯** .

# <span id="page-22-0"></span>RleArray and HDF5Array objects

hdf5\_dump; setHDF5Du setHDF5Du  $M6c \leftarrow as$ 

### Controlling where HDF5 datasets are realized

HDF5 dump management utilities: a set of utilities to control where HDF5 datasets are written to disk.

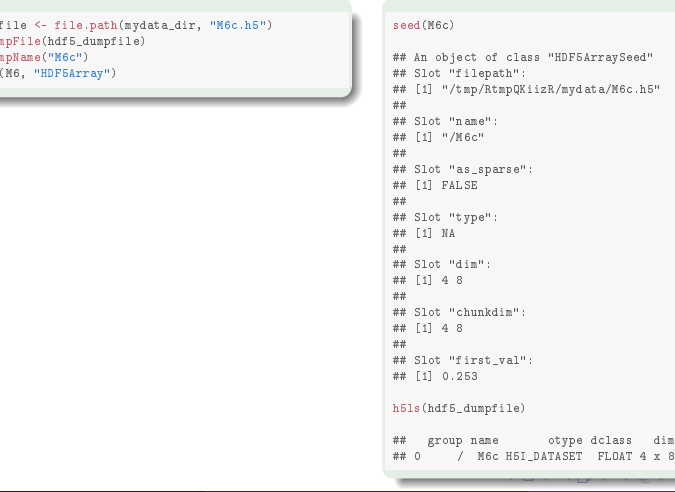

#### showHDF5DumpLog()

#### <span id="page-23-0"></span>showHDF5DumpLog()

## [2024-06-20 17:07:06.48297] #1 In file '/tmp/RtmpQKiizR/HDF5Array\_dump/auto2d16565bca0dfa.h5': creation of dataset  $'$ /HDF5ArrayAUT000001' (63677x8:integer, chunkdims=63677x8, level=6) ## [2024-06-20 17:07:06.761262] #2 In file '/tmp/RtmpQKiizR/HDF5Array\_dump/auto2d1656cd77b66.h5': creation of dataset  $'$ /HDF5ArrayAUT000002' (63677x8:integer, chunkdims=63677x8, level=6) ## [2024-06-20 17:07:07.492996] #3 In file '/tmp/RtmpQKiizR/HDF5Array\_dump/auto2d16565ce73133.h5': creation of dataset '/HDF5ArrayAUTO00003' (4x8:double, chunkdims=4x8, level=6) ## [2024-06-20 17:07:07.736475] #4 In file '/tmp/RtmpQKiizR/mydata/M6c.h5': creation of dataset 'M6c' (4x8:double, chunkdims=4x8, level=6)

#### Block processing

The following operations are NOT delayed. They are implemented via a block processing mechanism that loads and processes one block at a time:

- operations in the Summary group (max, min, sum, any, all)
- mean
- Matrix row/col summarization operations (col/rowSums, col/rowMeans, ...)
- $\bullet$  anyNA, which
- $o$  apply
- **a** and more ...

 $\Omega$ 

```
DelayedArray:::set_verbose_block_processing(TRUE)
## [1] FALSE
colSums(M)
## === START walking on vertical strip 1/1 ===
## | processing \langle 63677 \times 8 \rangle block from grid position [[1/1, 1/1]] ... ok
## === DONE walking on vertical strip 1/1 ===
## [1] 20637971 18809481 25348649 15163415 24448408 30818215 19126151 21164133
```
### Control the block size:

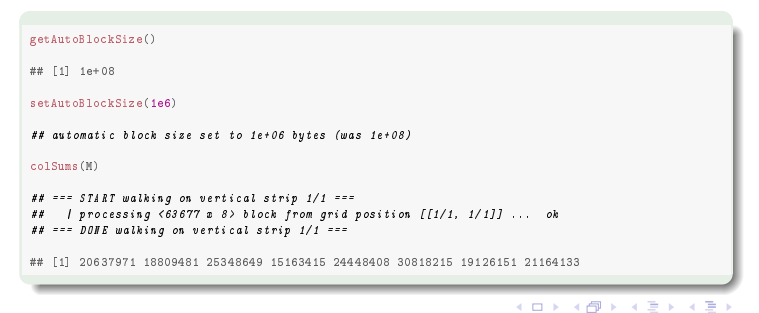

Þ

<span id="page-26-0"></span>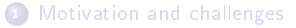

[Memory footprint](#page-8-0)

<sup>3</sup> [RleArray and HDF5Array objects](#page-12-0)

<sup>4</sup> [Hands-on](#page-26-0)

<sup>5</sup> [DelayedArray/HDF5Array: Future developments](#page-30-0)

重

 $299$ 

- 1. Load the "airway" dataset.
- 2. It's wrapped in a SummarizedExperiment object. Get the count data as an ordinary matrix.
- 3. Wrap it in an HDF5Matrix object: (1) using writeHDF5Array(); then (2) using coercion.
- 4. When using coercion, where has the data been written on disk?
- 5. See ?setHDF5DumpFile for how to control the location of "automatic" HDF5 datasets. Try to control the destination of the data when coercing.

 $\Omega$ 

メロメ オ何 トメ ミト メミト

6. Use showHDF5DumpLog() to see all the HDF5 datasets written to disk during the current session.

7. Try some operations on the HDF5Matrix object: (1) some delayed ones; (2) some non-delayed ones (block processing).

8. Use DelayedArray:::set\_verbose\_block\_processing(TRUE) to see block processing in action.

9. Control the block size with setAutoBlockSize().

 $\Omega$ 

 $\left\{ \begin{array}{ccc} 1 & 0 & 0 \\ 0 & 1 & 0 \end{array} \right. \times \left\{ \begin{array}{ccc} \frac{1}{2} & 0 & 0 \\ 0 & 0 & 0 \end{array} \right. \times \left\{ \begin{array}{ccc} \frac{1}{2} & 0 & 0 \\ 0 & 0 & 0 \end{array} \right.$ 

10. Stick the HDF5Matrix object back in the SummarizedExperiment object. The resulting object is an "HDF5-backed SummarizedExperiment object".

11. The HDF5-backed SummarizedExperiment object can be manipulated (almost) like an in-memory SummarizedExperiment object. Try [, cbind, rbind on it.

12. The [SummarizedExperiment](http://bioconductor.org/packages/release/bioc/html/SummarizedExperiment.html) package provides saveHDF5SummarizedExperiment to save a SummarizedExperiment object (HDF5-backed or not) as an HDF5-backed SummarizedExperiment object. Try it.

 $\Omega$ 

 $\leftarrow$   $\leftarrow$   $\leftarrow$ 

<span id="page-30-0"></span>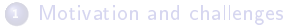

[Memory footprint](#page-8-0)

<sup>3</sup> [RleArray and HDF5Array objects](#page-12-0)

[Hands-on](#page-26-0)

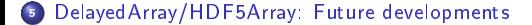

重

医尿道下

 $299$ 

**Kロト K 伊 K K 毛** 

## Block processing improvements

Block genometry: (1) better by default, (2) let the user have more control on it

Support multicore

Expose it: blockApply()

 $\Omega$ 

#### HDF5Array improvements

Store the dimnames in the HDF5 file (in HDF5 Dimension Scale datasets [https://www.hdfgroup.org/HDF5/Tutor/h5dimscale.html\)](https://www.hdfgroup.org/HDF5/Tutor/h5dimscale.html)

Use better automatic chunk geometry when realizing an HDF5Array object

Block processing should take advantage of the chunk geometry (e.g. realize() should use blocks that are clusters of chunks)

Unfortunately: not possible to support multicore realization at the moment (HDF5 does not support concurrent writing to a dataset yet)

 $\Omega$ 

 $\left\{ \begin{array}{ccc} \square & \rightarrow & \left\{ \bigcap \mathbb{R} \right. \right\} & \left\{ \begin{array}{ccc} \bot & \bot & \bot \\ \bot & \bot & \bot \end{array} \right. \end{array}$ 

#### RleArray improvements

<span id="page-33-0"></span>Let the user have more control on the chunk geometry when constructing/realizing an RleArray object

Like for HDF5Array objects, block processing should take advantage of the chunk geometry

Support multicore realization

Provide  $C/C++$  low-level API for direct row/column access from  $C/C++$  code (e.g. from the [beachmat](http://bioconductor.org/packages/release/bioc/html/beachmat.html) package)

 $\Omega$ 

**K ロ ▶ K 何 ▶**